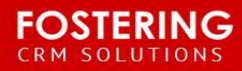

**YFC Email-Salesforce Integration Options CENS TRUCTIONS** ONLY

**Purpose**: To list and describe options for integrating email with YFC Salesforce organizations.

The following options are available for email integration with Salesforce.

#### **1. Email to Salesforce**

If you use a company-provided or third-party email account, you can use Email to Salesforce to assign emails to leads, contacts, opportunities, and other records in Salesforce. When composing, forwarding, or replying to email, simply enter your *Email to Salesforce* address in the BCC field or any recipient field. Salesforce receives a copy of the email and, depending on your configuration, adds it to either the Activity History related list of the matching records or to the *My Unresolved Items* page, where you can manually assign it.

**Price:** Free **Prerequisites:** None **Implementation:** Configuration within Salesforce

#### **General Usage**

After some initial configuration, an *Email to Salesforce* email address will be generated for you.

Your Email to Salesforce address: emailtosalesforce@y-1vq87n22qn7uoy43srx81qx37bdk77223ahffd97rtchow185.j-1mojpeay.na16.le.salesforce.com

- a. To have an email logged to Salesforce:
	- i. Compose an email.
	- ii. Enter your Email to Salesforce address in the BCC field of your email.
	- iii. Enter desired recipients in the To, CC, and BCC fields.
	- iv. Send the email.

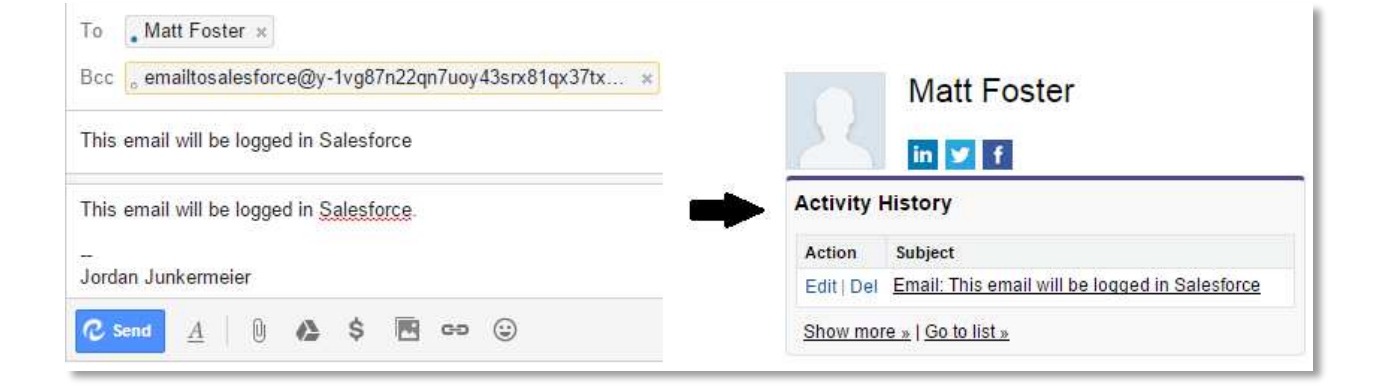

## **2. Salesforce for Outlook**

Salesforce for Outlook, an application that you install, automatically syncs contacts, events, and tasks between Outlook and Salesforce. And most importantly, you can see Salesforce contacts and leads related to your Outlook emails. In Outlook, you'll manually add your emails to these contacts and leads, as well as other Salesforce records related to them, like accounts, opportunities, and cases. Salesforce for Outlook works with Outlook 2013, Office 365, and the Outlook Web App (OWA).

## **Price:** Free

**Prerequisites:** 

- Microsoft Outlook (Microsoft Exchange Online or Microsoft Exchange Server)
- Windows Vista or later

**Implementation:** Application download, application installation, configuration in Outlook

#### **General Usage**

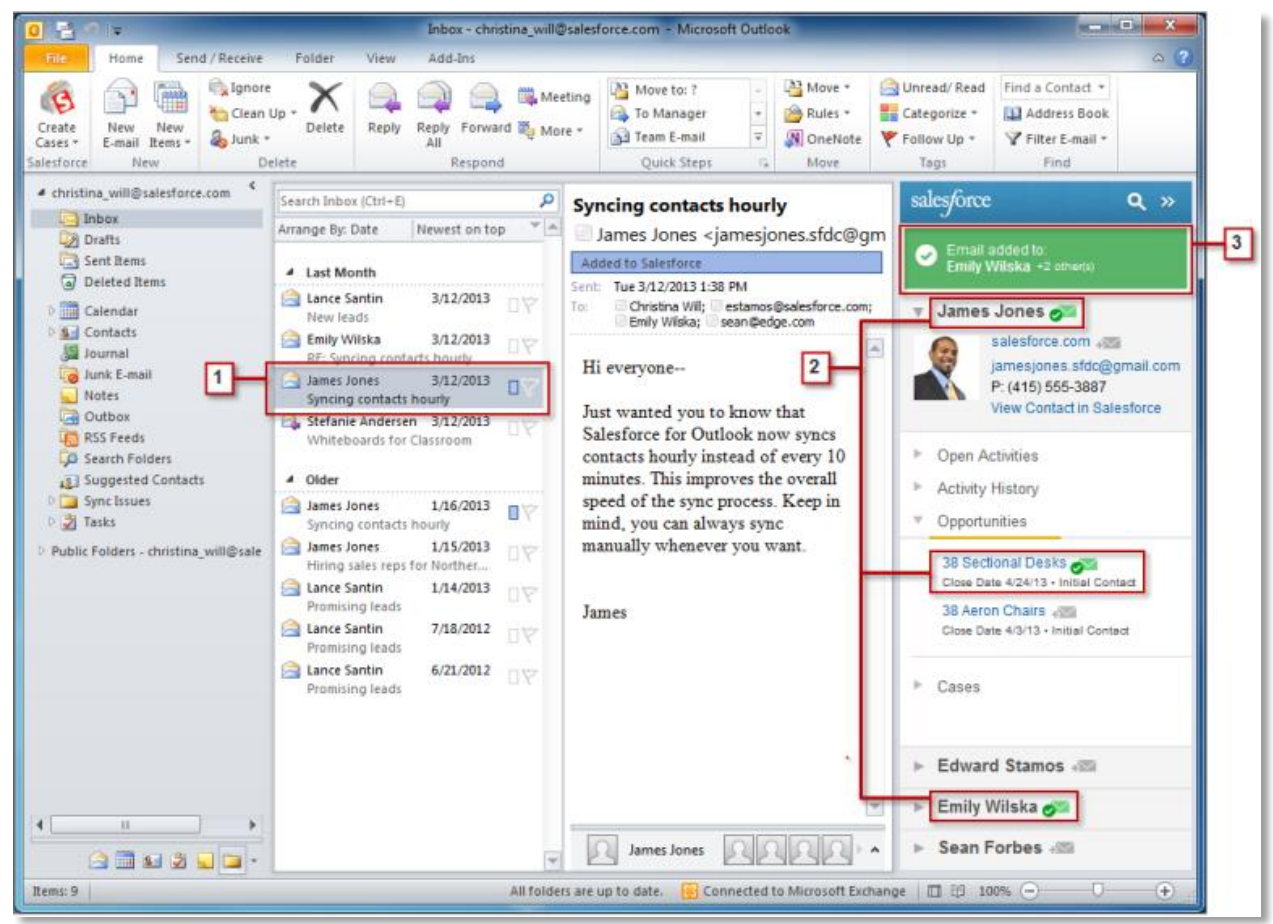

- 1. Select an email in Outlook. The side panel displays Salesforce records related to the contacts in your email.
- 2. Next to each Salesforce record to which you're adding your email, click **After you add** the email, the added email indicator  $\alpha$  appears next to those records.
- 3. Keep track of the records to which you added your email.

## **3. Cirrus Insight**

Cirrus Insight is a Gmail add-on that allows you to view contextual Salesforce information in your Gmail inbox and gives you the option to save emails and attachments to Salesforce with one click. You can track who has opened your emails, create and edit Salesforce records directly from Gmail, use Salesforce email templates to send emails, set reminders, and create Salesforce task, all from Gmail. As you open an email, you'll immediately see a snapshot summary of the sender's records in Salesforce, including a summary of open and closed opportunities and cases.

**Price:** \$19 per user per month **Prerequisites: A Gmail account Implementation:** Cirrus account creation, one-click installation.

#### **General Usage**

The following screenshots demonstrate the functionality of Cirrus Insight:

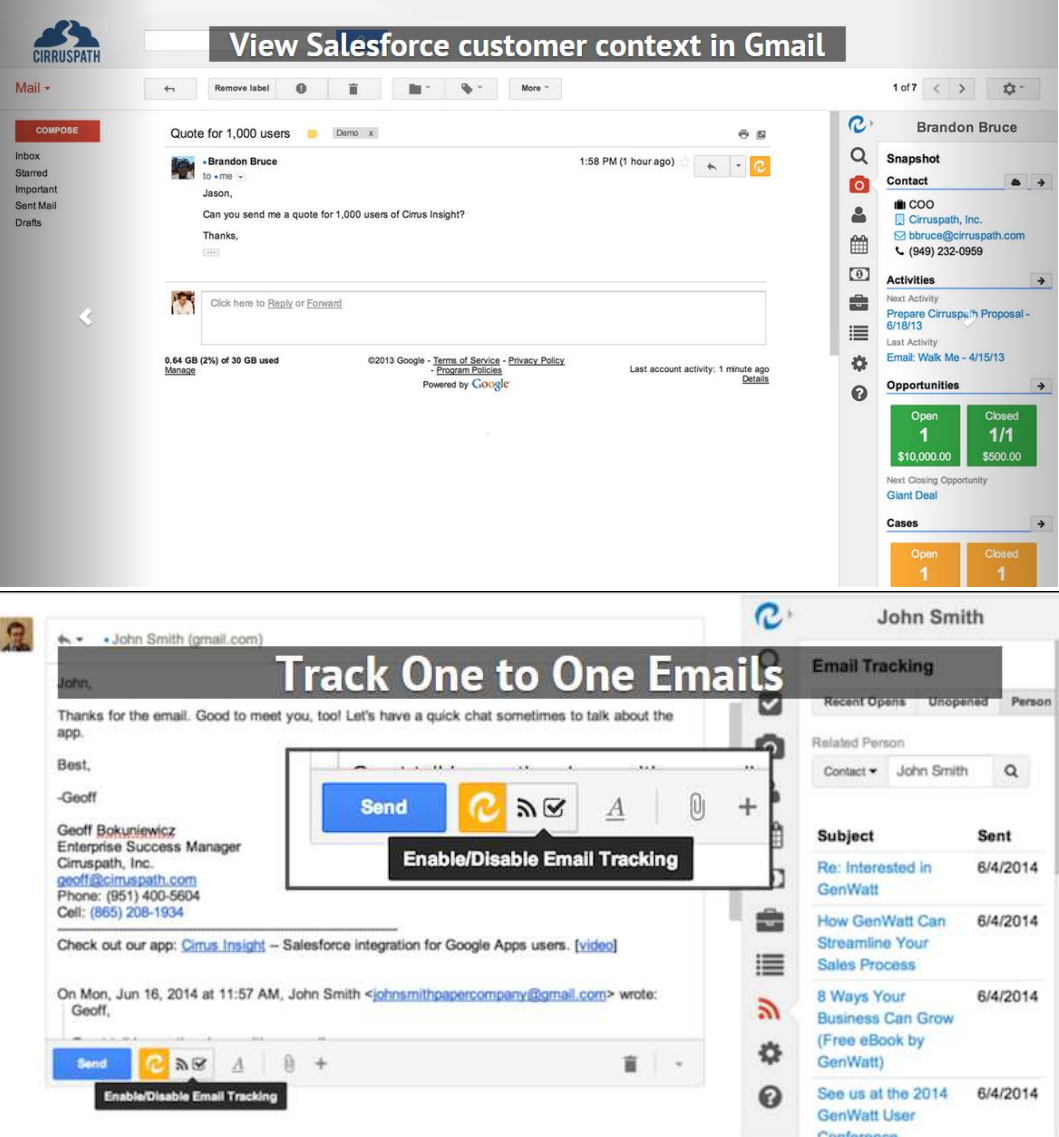

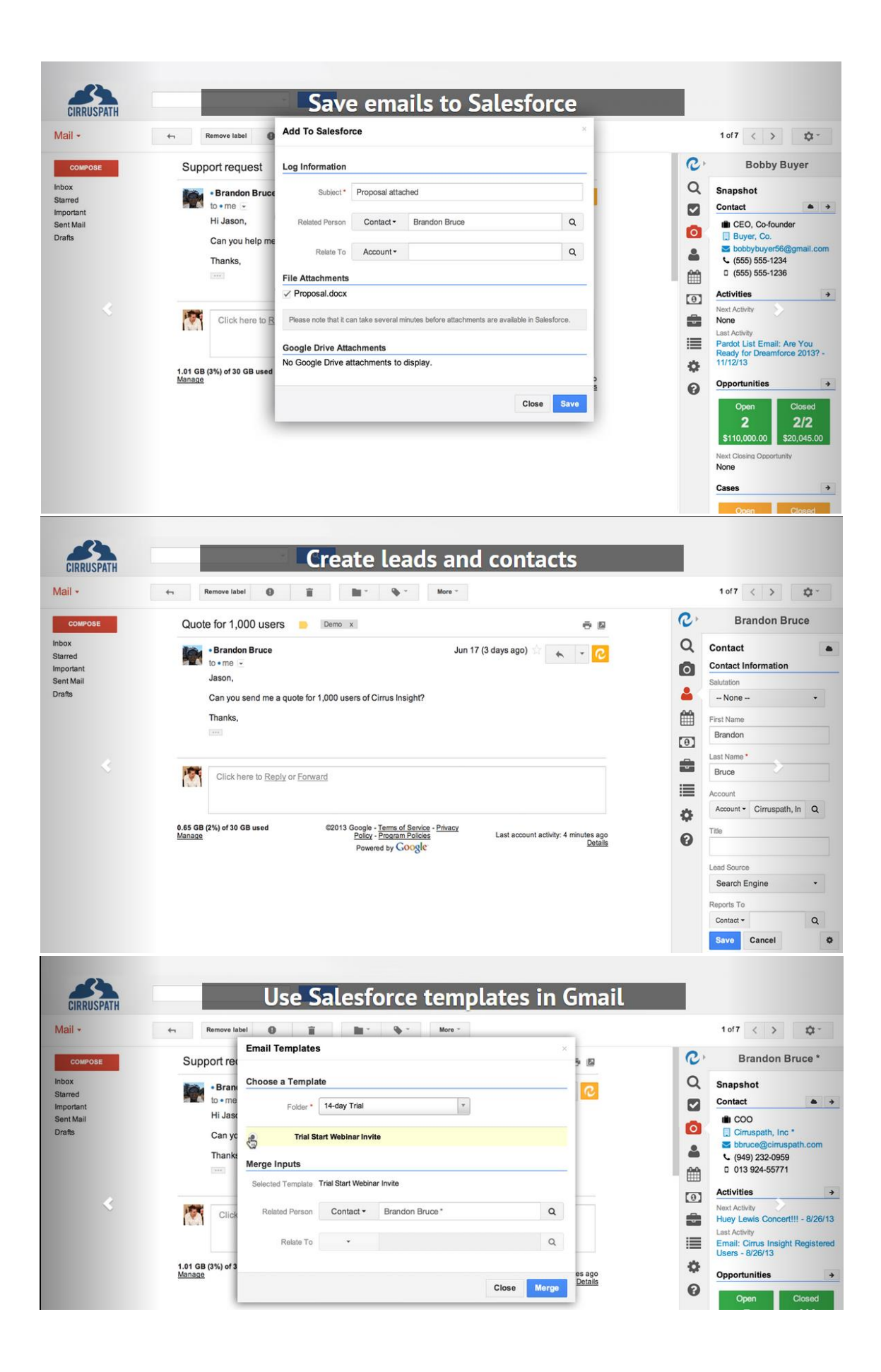

# **Additional Email-Salesforce Integration Options**

The following are alternatives to the above integration options. These items are either currently available only as beta features with known limitations, or miscellaneous 3rd- party apps.

## **1. Outlook Exchange Sync Summer '15**

Keep the contacts and events in your users' Exchange-based email systems in sync with contacts and events in Salesforce without asking users to install and maintain software on their workstations.

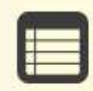

Exchange Sync is currently available as a beta feature, which means it's a high-quality feature with known limitations. Check out our Exchange Sync Implementation Guide to set up the feature at your company.

#### **2. Match My Email – Sync Outlook, Gmail, Mac, IMAP – for Salesforce**

Add emails to Salesforce automatically from any device. Roll up to Accounts & Opportunities. Create "perfect" email data in Salesforce for reports. Precision match to Opportunities using custom tags. Platform independent, works with everything. Embedded emails in every record.

**\$14.95 per user per month** 

# **3. Connect for Outlook Being retired in Winter '16**

The legacy Salesforce-email integration application, Force.com Connect for Microsoft Outlook, lets you interact with Salesforce from Microsoft Outlook 2007 and earlier.